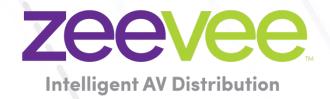

# **ZyPer Management Platform Release Notes**

Software 3.0.39043

June 30th, 2023

## **Revision History**

| Date          | Version   | Fixes/Changes                |
|---------------|-----------|------------------------------|
| June 30, 2023 | 3.0.39043 | General Availability release |
|               |           |                              |
|               |           |                              |
|               |           |                              |
|               |           |                              |

| Кe | evision History                                                                            | 1      |
|----|--------------------------------------------------------------------------------------------|--------|
| 1. | Supported platforms                                                                        | 3      |
| 2. | New features                                                                               | 3      |
| 3. | End of support                                                                             | 4      |
| 4. | Issues resolved                                                                            | 4      |
| 5. | Issues Outstanding                                                                         | 5      |
| 6. | Known Limitations                                                                          | 7      |
| 7. | Current Device Firmware and Device Compatibility                                           | 10     |
|    | Current Device Firmware                                                                    | 10     |
|    | Firmware Compatibility                                                                     | 10     |
|    | Device Compatibility                                                                       | 11     |
| 8. | New CLI and API Additions, changes, and deletions                                          | 12     |
|    | Additions                                                                                  | 12     |
|    | The following commands were added to support Authorization, Accounts, and Roles            | 12     |
|    | The following commands were added to support TLS communication with the server to the GUI. | /API13 |
|    | The following commands were added to support ZyPerXS/XR security device to server commun   |        |
|    | Deletions                                                                                  | 13     |
| 9. | Server and GUI Additions, changes, and deletions                                           | 14     |
|    | Additions                                                                                  | 14     |
|    | Server Enhancement                                                                         | 14     |
|    | Logging Enhancements                                                                       | 14     |
|    | Digitally sign ZMP update files                                                            | 15     |
|    | SFTP/FTP enhancements                                                                      | 15     |
|    | Source and Display Grid enhancements                                                       | 17     |
|    | Flash LEDs for all device types is now supported                                           | 17     |
|    |                                                                                            |        |

## ZyPer Management Platform Release Notes

|     | Power Save feature is now supported from the Display Grid for ZyPerUHD and ZyPerUHD60 devices | s. 17 |
|-----|-----------------------------------------------------------------------------------------------|-------|
|     | ZyPerXS/XR Security support                                                                   | 18    |
|     | Server Panel - New tabs – General, Network Config, and Security                               | 19    |
|     | Network Config tab                                                                            | 19    |
|     | Security tab                                                                                  | 20    |
|     | Redundancy Panel                                                                              | 20    |
|     | TLS Panel                                                                                     | 21    |
|     | Accounts Panel                                                                                | 22    |
|     | Active Tab                                                                                    | 22    |
|     | All Configuration Tab                                                                         | 22    |
|     | Banners Tab                                                                                   | 23    |
|     | Accounts Tab                                                                                  | 23    |
|     | Roles Panel                                                                                   | 24    |
|     | Log Panel                                                                                     | 24    |
|     | Apps Tab                                                                                      | 24    |
|     | Commands Tab                                                                                  | 24    |
|     | Authentication Tab                                                                            | 25    |
|     | ZyPerUHD60 Dante Encoder and Decoder Support                                                  | 25    |
| 0.  | Upgrading and Downgrading                                                                     | 26    |
| ٩pp | pendix A New CamelCase Replaces Hyphenated Formatting (Introduced in ZMP v2.2 release)        | 31    |
|     | Overview                                                                                      | 31    |
|     | CamelCase Commands – 100% Backward Compatible                                                 | 31    |
|     | CamelCase Show Output                                                                         | 31    |

## 1. Supported platforms

#### **ZyPer Management Platform**

- (New) ProServer on Ubuntu v22.04
- Simply NUC (Rev E) on Ubuntu v20.04
- ProServer on Ubuntu v16.0.4
- Intel NUC (Generation 2 Rev C and Generation 3 Rev D) on Ubuntu v16.0.4
- VMWare ESXi appliance on Ubuntu v16.04

#### ZyPer Management Platform GUI web interface

Google Chrome

#### **ZyPer Encoders and Decoders**

- ZyPer4K HDMI 2.0 encoders and decoders
- ZyPerXR HDMI 2.0 encoders and decoders
- ZyPerXS HDMI 2.0 encoders and decoders
- ZyPerXS Wall Plates HDMI 2.0 encoders and decoders
- ZyPer4K Netgear Module encoders
- ZyPerUHD encoders and decoders
- ZyPerUHD wall plate encoders
- ZyPerUHD Dante encoders
- ZyPerUHD60 HDMI 2.0 encoders and decoders (Not compatible with Existing ZyPerUHD devices)
- **(New)** ZyPerUHD60 HDMI 2.0 Dante encoders and decoders (Compatible with ZyPerUHD60 non-Dante devices)

#### 2. New features

#### Server

- Secured ProServer MP on Ubuntu 22.04
- SSL/TLS web access with X.509 certificate management and built-in certificate authority for local deployment.
- SSH Security enhancements
- Logging Enhancements
- Digitally sign ZMP update files
- SFTP enhancements

#### GUI

- GUI Authentication
- GUI Session Lock
- New Account and Role Grid
- New TLS Grid
- Server Panel Modified Added tabs

- Network config tab
- Security tab
- New Redundancy Grid
- New Log Panel Modified Added tabs
  - Commands tab
  - Authentication tab

#### **Authorization, Accounts, and Roles**

- TLS support for all Management Platforms
- New User Accounts (API-based roles)
- Access-level role assignments
- Two-Factor Authentication (2FA)
- Session Idle Timer for user accounts
- Custom Login Banner and Login screen text options

#### **Device**

- New Firmware versions for all Endpoints
- Support for ZyPerUHD60 Dante encoders and decoders
- ZyPerXS/XR Security support
- Flash LEDs for all device types are now supported
- Power Save feature is now supported from the Display Grid for ZyPerUHD and U60 devices.

#### Bug Fixes in this release

Resolved multiple issues in this version see section 4 "Issues resolved"

## 3. End of support

- No Longer Supported Gigabyte NUC (Generation 1 Rev A) on Ubuntu v14.04.2
- No Longer Supported VMWare ESXi appliance on Ubuntu v14.04.2

### 4. Issues resolved

| Component ZMP Server - NTP  | Issue Setting the NTP address caused ZMP to ABORT                                                     | Other |
|-----------------------------|----------------------------------------------------------------------------------------------------|-------|
| ZMP Server - CLI            | Set server telnet mode disabled is not working correctly                                              |       |
| ZMP Server -<br>dataConnect | dataTunnels not being saved after rcServer is reset                                                   |       |
| ZMP Server –<br>ZyPerUHD    | Encoder HDMI cable disconnect and reconnect does not restart the video on the decoder for 45 seconds. |       |

## 5. Issues Outstanding

| Component                            | Issue                                                                                                    | Workaround                                                                                                    |
|--------------------------------------|----------------------------------------------------------------------------------------------------|----------------------------------------------------------------------------------------------------|
| ZyPer4K HDMI 2.0                     | Fast Switched joins at 4801/5761<br>display video in an improper ratio<br>horizontally                                                                                                    | No workaround is available at this time.                                                                                                    |
| ZyPer4K HDMI 2.0                     | ZyPer4K Charlie – Encoder –<br>Incorrect FPS status (cosmetic) under<br>420 color formats                                                                                                    | No workaround is available at this time.                                                                                                    |
| ZyPer4K HDMI 2.0 Dual<br>HDMI        | ZyPer4K Encoder Dual HDMI input –<br>Using an Apple 4K source, UHD 60<br>YUV 420 8bit video is not seen on the<br>loop out or on the decoder display                                                                       | No workaround is available at this time.                                                                                                    |
| ZyPer4K HDMI 2.0 Analog<br>Expansion | If there is an active HDMI connection to the encoder and nothing is connected to the S-video port, the analog cable status shows connected and with the last S-video resolution.                                           | No workaround is available at this time.                                                                                                    |
| ZyPerUHD                             | ZyPerUHD – HDCP is not reported on<br>the UHD encoders. Also, it allows<br>video traffic to flow to devices that<br>do not support the HDCP version<br>used.                                                               | Restart or reboot the encoder to gain the correct information.                                                                                                    |
| ZyPerUHD                             | ZyPerUHD – Decoder – UHD 60 8 bit<br>420 – When connecting a UHD60<br>encoder to a Decoder with a display<br>that has only 1080 support, when<br>rebooting the device, it does not<br>always return video                  | After about two minutes the video comes back.                                                                                                    |
| ZyPerUHD                             | There is a known issue with ZyPerUHD video walls above 3X3. Changes to an active video wall of sizes larger than 3X3 cause fluctuations in the video under all screens of the wall for up to 5 minutes before stabilizing. | This only happens on a modification to the video wall configurations. Unjoining all screens of the video wall with the disconnect to the video wall clears all the video. Then changes to the wall's config can be made, followed by a rejoining of the encoder to the wall. |
| ZyPerUHD60 - Decoder                 | Video wall 2 rows by 13 randomly fails to show video on one or more displays                                                                                                    | No workaround is available at this time.                                                                                                    |
| ZyPerUHD60 - Decoder                 | The device is reporting that it is sending video at 4096 on a 2560 max resolution monitor                                                                                                    | Forcing a resolution in the GUI<br>Display Grid or CLI for the decoder<br>to 2560 60 FPS will work around<br>this issue.                                                                                                    |
| MP Server – Redundancy<br>22.04      | Redundancy fails on the 22.04<br>ProServer                                                                                                    | No workaround is available at this time.                                                                                                    |
| MP Server – Scaled<br>Streams        | Encoder videoScaledStream stays enabled even when it was not used in Multiview mode                                                                                                    | By un-joining all the other video connections involving the encoder that you are trying to connect with                                                                                                    |

|                                     |                                                                                                    | will clear this state. Then re-join<br>the encoder to the same decoder<br>in fast-switched mode.                                                                                |
|-------------------------------------|----------------------------------------------------------------------------------------------------|----------------------------------------------------------------------------------------------------|
| MP Server – Save System config      | Some system configurations like presets are not saved out of the system config.                                                                                                    | No workaround is available at this time.                                                                                                    |
| MP Server – Save System config      | Some commands are saved out of order like Multiview "create" and "set" commands                                                                                                    | No workaround is available at this time.                                                                                                    |
| MP Server – NUC and<br>ProServer    | If the MP is powered on and is set for DHCP but the Switch or Switch connection is not up, the server will fail to get the DHCP address once it comes back online                                                       | A reboot of the server will allow it to get the DHCP address.                                                                                                    |
| MP Server Downgrade -<br>Video Wall | If a downgrade from 2.3 to 2.2 is done, decoders assigned to video walls will be unassigned.                                                                                                    | Use Revert if a downgrade is needed to 2.2                                                                                                    |
| MP GUI – General Session            | If a User leaves the browser window<br>for from 15 seconds to a minute the<br>session will sometimes kick the user<br>back out to the login screen                                                                      | The user will need to log back into the GUI                                                                                                    |
| MP GUI - Multiview                  | When removing an encoder that is assigned to multiple Multiview windows in the same configuration, the video will not be removed until the encoder is removed from all windows                                          | Deleting the window will need to<br>be done in the API to remove the<br>video from the proper display<br>window.                                                                |
| MP GUI -Multiview                   | Encoder Window, sound, and status are not indicated under the ZMP GUI Multiview config. The icon for the sound source of the Multiview does not show active sound if the window is selected for sound source and saved. | Checking the API is required to see the sound source for the Multiview config.                                                                                                  |
| MP GUI -Multiview                   | Edit menu– The pattern button still resizes when you click on the bottom 3 <sup>rd</sup> of the button when in a Multiview single panel                                                                                 | Click the resized button to access the drop-down menu.                                                                                                    |
| MP GUI - Source                     | On occasion, the custom config containing "disconnect" actions will show no actions after saving the config.                                                                                                    | Close the browser and restart it if this gets into this state.                                                                                                    |
| MP GUI – Source -Join-<br>Config    | Join configs may be missing after an upgrade.                                                                                                    | Reverting Server will also restore the join configs.                                                                                                    |
| MP GUI – Source – Join<br>Config    | Join configs become corrupted when GUI sessions on separate machines are opened simultaneously. Recommended not to open a second browser if your site has a lot of join configurations saved.                           | Both sessions will need to be stopped and the cache cleared. The /var/www/data/config_version.txt on the MP will need to be removed. Then a new browser session can be started. |
| MP GUI - Preview                    | The preview video has vertical lines in the video on some encoders.                                                                                                    | No workaround is available at this time.                                                                                                    |

| MP GUI – TLS Panel | Setting TLS mode to either enabled or disabled results in a "Network request failed" message, though the command takes on the ZMP | No workaround is available at this time. |
|--------------------|----------------------------------------------------------------------------------------------------|------------------------------------------|
| MP – Accounts      | Password minDays setting is not<br>enforced                                                                                       | No workaround is available at this time. |
|                    |                                                                                                    |                                          |

## 6. Known Limitations

## ZyPerXS HDMI 2.0

| Component | Limitation                                 | Workaround          |
|-----------|--------------------------------------------|---------------------|
| Encoder   | No Overlay is available for this product.  | Working as Designed |
| Encoder-  | HID USB is available only on this product, | Working as Designed |
| Decoder   | USB is not compatible with ZyPer4K HDMI    |                     |
|           | 2.0 units.                                 |                     |

## ZyPer4K HDMI 2.0

| Component                          | Limitation                                                                                                    | Workaround                                                                                                    |
|------------------------------------|----------------------------------------------------------------------------------------------------|----------------------------------------------------------------------------------------------------|
| Encoder -<br>Display Port          | Display port encoder: going from dp-<br>>hdmi AND res > 3840p30 takes 20s                                                                                                    | None                                                                                                    |
| Encoder – SDI                      | <b>Genlocked mode –</b> Audio is limited to 2 channel supports                                                                                                    | None                                                                                                    |
| Encoder –<br>Analog                | During connections using the VGA port on<br>the expansion board, audio may not be<br>available for the connection. This occurs<br>one out of every 15 to 20 connects using<br>the VGA port on this device.                                                                                                    | We have found that resetting the port to HDMI and then back to VGA does resolve the issue.                                                                                                    |
| Decoder                            | When swapping HDMI from ZyPer4K decoders with the HDMI unplugged for less than 5 seconds, the decoder fails to read the new EDID.                                                                                                    | When power cycling or unplugging, wait 5 seconds before plugging the unit back in.                                                                                                    |
| Decoder –<br>Display port<br>board | When Display port connections to a Monitor or TV are set to 3840 X 2160 60 FPS 8 bit 444, the video has been seen to stop and start again after a link training has been established. It is not every time and in testing varies depending on particular environment variables as up to 1 out of every 5 link training events. The event itself is specific to a disconnect of the Display Port connection or power event of the endpoints. | To work around this problem, the following guidelines must be implemented to obtain reliable 3840 X 2160 60 FPS during these particular instances of fault.  For Genlocked connection, sources must be using reduced blanking timing, limiting pixel clock to 550MHz.  Fast-switched connections may also be used as the method of joining the Encoder to the Decoder.  The advanced timing command must be used to configure the decoder for use:  set decoder decoder_name decoder_mac display-advanced-timing sync-front-porch 48 |

|           |                                                                                                 | 2 sync-width 32 5 hsync-polarity auto vsync-<br>polarity auto total-size 4000 2222 |
|-----------|-------------------------------------------------------------------------------------------------|------------------------------------------------------------------------------------|
| Multiview | Custom Multiview containing two windows above 2048x1080 fails to join the window to the decoder | None                                                                               |

## ZyPerXS WP

| Component   | Limitation                              | Workaround                               |
|-------------|-----------------------------------------|------------------------------------------|
| Encoder and | ZyPerXS Wallplates with Icron expansion | With updated Icrons cards on the ZyPer4K |
| Decoders    | boards for USB connections are not      | HDMI2.0 devices, this is now possible.   |
|             | compatible with the ZyPer4K with Icrons | However, the ZyPer4K devices must have   |
|             |                                         | the new Icron board.                     |

## ZyPerUHD

| Component                | Limitation                                                                                                    | Workaround                                                                             |
|--------------------------|----------------------------------------------------------------------------------------------------|----------------------------------------------------------------------------------------|
| Encoder - HDCP           | HDCP, interlacing state, Bit sample, Color Space, and Color Format states may not report correctly on UHD encoders  • HDCP status – May not report correctly • Interlacing State – Will always show "no"  • Color Space – Will always report 444 • Color Format – Will Always report RGB Color bit depth –always reports 8 bit           | None                                                                                   |
| Encoder -EDID            | Under the Encoder information output, the EDID used for the encoder may not match the decoder it is joined to. This is part of the design, as the system will load an EDID that it feels is most compatible. This could be an EDID that is either stored in its database or from an active decoder that shares the encoder's connection. | Working as designed                                                                    |
| Encoder - Dante          | ZyPerUHD encoders with the Dante expansion if HDCP is disabled MacBook video will not negotiate                                                                                                    | None                                                                                   |
| Decoder -<br>Scaling     | When the UHD Decoder is downscaling from UHD 3840 X 2160 60 420 8 bits to 1080P 60 on a display, if a reboot (power cycle or restart command) occurs to the Decoder the Display will not return video.                                                                                                    | To recover from this state the device needs to be rejoined to display video once more. |
| Decoders - CEC<br>off on | It has been found that on some Samsung displays, the CEC "on" command will not return the monitor to an active state. One monitor that experienced this issue was a Samsung 4K UN40JU6500. To activate the TV after encountering this event, a power on must be done.                                                                    | A power Cycle of the TV is required                                                    |
| Decoders - Sleep<br>mode | When using the sleep mode feature to set the display to sleep (regardless of the decoder                                                                                                    | A power reset of the Decoder will be required                                          |

|                                                   | connections) displays require a 10-second window if the user wants to disable this mode.                                                                                                    |                                                                                                    |
|---------------------------------------------------|----------------------------------------------------------------------------------------------------|----------------------------------------------------------------------------------------------------|
| Decoder -<br>Independent<br>Audio routing         | Joins of Audio between the encoder and the decoders or changes in the audio to the decoder will cause a 1 to 2 second video interruption. This is because of an internal modification of this connection.                                                         | None                                                                                                    |
| Decoder – Audio<br>Limitation                     | The audio for the Decoder's HDMI and Analog out port is limited to only one source Encoder                                                                                                    | None                                                                                                    |
| Encoder/Decoder - Independent IR routing          | Due to the implementation of independent IR joins from device to device. We are no longer able to receive IR from the device to the server.                                                                                                    | None                                                                                                    |
| Encoder/Decoder - Resolution Support              | Resolution Support for ZyPerUHD does not support 4096 resolutions and will not produce resolutions at 3840 X 2160 50 FPS/60 FPS. The ZyPerUHD encoder will not recognize any video above 3840 X 2160 60 FPS YUV 420, 8 bits (in either bit rate or color format). | None                                                                                                    |
| Encoder/Decoder - RS232 Configuration and routing | Changes to the RS232 configuration to support<br>the endpoint-to-endpoint communication<br>require the devices to be restarted. Changes to<br>the baud rate, connection endpoints, and other<br>rs232 communication will restart the device.                      | It is no longer required to reset the endpoint for device-to-device communication, only when going to or from device to server does the device reset. RS232 config changes still reboot the device when made. |

## ZyPer GUI

| Component              | Limitation                                                                                                    | Workaround                                                                                                    |
|------------------------|----------------------------------------------------------------------------------------------------|----------------------------------------------------------------------------------------------------|
| Join Config            | Under the join configurations for UHD or U60 encoders and decoders. If a connection is made for audio and the decoders follow video is set to true, no audio connection will be sent. This happens with individual audio connections with no video defined. | Through the API the join audio connection can be made.                                                                                                    |
| Upgrade                | After upgrading to 2.3 and above, the connection tooltips under the Display Panel Icons show only video connected.                                                                                                    | A refresh of the GUI will show all connections on the Display Panel Icons                                                                                                  |
| Preview -<br>Thumbnail | When starting Thumbnail videos, sometimes the icons show a pinwheel instead.                                                                                                    | A stop and start of the thumbnail video by clicking on the Icon will remedy this issue. Alternatively, a refresh of the GUI will show all the videos enabled.              |
| Video wall             | If a name of a Decoder is changed and the video wall that contains said decoder is then opened for editing, the Decoder will no longer be present under the configuration.                                                                                  | After the Decoder name is changed but before the video wall is opened for edit, a refresh can be done. Then the video wall will contain the Decoder with the changed name. |

## **ZMP Redundancy and VMWare**

| Component             | Limitation                                                                                                    | Workaround                                                                                                    |
|-----------------------|----------------------------------------------------------------------------------------------------|----------------------------------------------------------------------------------------------------|
| ZMP with dual<br>NICs | Setting the Management Interface (eth1) on a ProServer or a dual NIC NUC ZMP device to an IP not accessible to the originating ZyPer Management Platform Source machine could cause an inability to access the Management port after it is set. | To correct this, the user should enter the ZyPer Management Platform under the "Video–Network" IP from a device on that network and correct the Management NIC interface address. |

## **ZMP Security limitations**

| Component           | Limitation                                                                                                    | Workaround |
|---------------------|----------------------------------------------------------------------------------------------------|------------|
| ZMP Server –        | When InitialExpire is enabled, the user is                                                                        | None       |
| Session Expires     | forced to choose a password with a minimum length even if minLen=NA                                               |            |
| ZMP Server –<br>TLS | Currently, TLS is unable to be configured in a redundant server environment. Current support is for Single Server | None       |
|                     | implementations.                                                                                                  |            |

# 7. Current Device Firmware and Device Compatibility Current Device Firmware

| Device                                 | File version |
|----------------------------------------|--------------|
| ZyPer4K HDMI2.0                        | 4.1.2.9      |
| ZyPerXS/XR/WallPlates HDMI2.0          | 2.0.0.0      |
| ZyPer Netgear Encoder Module           | 4.0.0.6      |
| ZyPerUHD Encoders and Decoders         | 5.0          |
| ZyPerUHD Wallplate Encoders            | 5.0          |
| ZyPerUHD Dante Encoders                | 5.0          |
| ZyPerUHD60 Encoders and Decoders       | 5.0          |
| ZyPerUHD60 Dante Encoders and Decoders | 5.0          |

## Firmware Compatibility

## ZyPer4K HDMI 2.0, ZyPerNG, ZyPerXS/XR and ZyPerXSWP

| Endpoint Firmware | MP 2.5 | MP 2.5.1 | MP 2.5.2 | MP 2.5.3 | MP 3.0 |
|-------------------|--------|----------|----------|----------|--------|
| ZyPer4K 4.1.0     | Х      | X        |          |          |        |
| ZyPer4K 4.1.2     | Х      | X        | X        | X        |        |
| ZyPer4K 4.1.2.1   |        | X        | Х        | Х        |        |
| ZyPer4K 4.1.2.9   |        |          |          | X        | X      |
|                   |        |          |          |          |        |

| ZyPerNG 4.0.0.6       | X | X | X | X | X |
|-----------------------|---|---|---|---|---|
|                       |   |   |   |   |   |
| ZyPerXS/XR 1.2.0.2    | X | X |   |   |   |
| ZyPerXS/XR 1.3.2.0    | X | X |   |   |   |
| ZyPerXS/XR 1.3.2.4    | X | X | X |   |   |
| ZyPerXS/XR/ WallPlate |   |   | X | X | X |
| 1.5.0.1               |   |   |   |   |   |
| ZyPerXS/XR/ WallPlate |   |   |   | X | X |
| 1.5.0.6               |   |   |   |   |   |
| ZyPerXS/XR/ WallPlate |   |   |   |   | X |
| 2.0.0.0               |   |   |   |   |   |

## ZyPerUHD60 support begins at update package 1.21 ZyPerUHD60 Dante support begins at 5.0 for E1 and D1s

| Endpoint Firmware      | MP 2.5 | MP 2.5.1 | MP 2.5.2 | MP 2.5.3 | MP 3.0 |
|------------------------|--------|----------|----------|----------|--------|
| ZyPerUHD zuhd_1.16.up1 | Х      | X        | Х        |          |        |
| ZyPerUHD zuhd_1.17.up1 | X      | X        | X        |          |        |
| ZyPerUHD zuhd_1.18.up1 | Χ      | X        | Х        |          |        |
| ZyPerUHD zuhd_1.19.up1 |        |          | X*       | X        |        |
| ZyPerUHD zuhd_1.21.up1 |        |          |          | Х        | Х      |
| ZyPerUHD zuhd_5.0.up1  |        |          |          |          | X      |
| * Hot Fix Only         |        |          |          |          |        |

## **Device Compatibility**

## **Encoders**

| Device                                  | Video           | Multiview       | Video Wall      | Preview | Audio           | Analog<br>Audio | RS232 | IR    | USB         |
|-----------------------------------------|-----------------|-----------------|-----------------|---------|-----------------|-----------------|-------|-------|-------------|
| ZyPer4K HDMI<br>2.0                     | 4K/XS/<br>XR/WP | 4K/XS/XR<br>/WP | 4K/XS/XR/<br>WP | 4K      | 4K/XS/<br>XR/WP | 4K/XS/<br>XR/WP | 4K/WP | 4K/WP | 4K          |
| ZyPerXS Wall<br>Plate Icron<br>USB      | 4K/XS/<br>XR/WP | 4K/XS/XR<br>/WP | 4K/XS/XR/<br>WP | N/A     | 4K/XS/<br>XR/WP | 4K/XS/<br>XR/WP | 4K/WP | 4K/WP | WP*         |
| ZyPerXS/XR<br>HDMI 2.0                  | 4K/XS/<br>XR/WP | 4K/XS/XR<br>/WP | 4K/XS/XR/<br>WP | N/A     | 4K/XS/<br>XR/WP | 4K/XS/<br>XR/WP | N/A   | N/A   | XR/XS/WP ** |
| ZyPerXS Wall<br>Plate Non-<br>Icron USB | 4K/XS/<br>XR/WP | 4K/XS/XR<br>/WP | 4K/XS/XR/<br>WP | N/A     | 4K/XS/<br>XR/WP | 4K/XS/<br>XR/WP | 4K/WP | 4K/WP | XS/XR/WP ** |
| ZyPerNG                                 | 4K/XS/<br>XR/WP | N/A             | 4K/XS/XR/<br>WP | N/A     | 4K/XS/<br>XR/WP | 4K/XS/<br>XR/WP | N/A   | 4K/WP | N/A         |

<sup>\*</sup> With Icron USB

#### **Decoders**

| Device                             | Video                  | Multiview       | Video Wall         | Preview | Audio                  | Analog<br>Audio | RS232 | IR           | USB    |
|------------------------------------|------------------------|-----------------|--------------------|---------|------------------------|-----------------|-------|--------------|--------|
| ZyPer4K HDMI<br>2.0                | 4K/NG<br>/XS/XR<br>/WP | 4K/XS/XR<br>/WP | 4K/NG/XS/<br>XR/WP | 4K      | 4K/NG<br>/XS/XR<br>/WP | 4K/XS/<br>XR/WP | 4K/WP | 4K/NG<br>/WP | 4K     |
| ZyPerXS Wall<br>Plate Icron<br>USB | 4K/NG<br>/XS/XR<br>/WP | 4K/XS/XR<br>/WP | 4K/NG/XS/<br>XR/WP | N/A     | 4K/NG<br>/XS/XR<br>/WP | 4K/XS/<br>XR/WP | 4K/WP | 4K/NG<br>/WP | 4K/WP* |

<sup>\*\*</sup> Without Icron USB

| Icron USB    | /WP           |          |           |      | /WP           |        |       |       |          |
|--------------|---------------|----------|-----------|------|---------------|--------|-------|-------|----------|
| Plate Non-   | /XS/XR        | /WP      | XR/WP     |      | /XS/XR        | XR/WP  |       | /WP   | **       |
| ZyPerXS Wall | 4K/NG         | 4K/XS/XR | 4K/NG/XS/ | N/A  | 4K/NG         | 4K/XS/ | 4K/WP | 4K/NG | XS/XR/WP |
| HDMI 2.0     | /XS/XR<br>/WP | /WP      | XR/WP     | IV A | /XS/XR<br>/WP | XR/WP  | WA    | WA    | **       |
| ZvPerXS/XR   | 4K/NG         | 4K/XS/XR | 4K/NG/XS/ | N/A  | 4K/NG         | 4K/XS/ | N/A   | N/A   | XR/XS/WP |

## 8. New CLI and API Additions, changes, and deletions

#### **Additions**

The following commands were added to support Authorization, Accounts, and Roles

```
create account <newUsername> password <string>|*
create account <newUsername> tempInitialPassword
create role <newRolename> allSubsystems maxAccess none|view|join|config|admin
delete account <username>
delete role <rolename>
load account all preLoginBanner terminal <bannerFilename>|none
load account all preLoginBanner webText <bannerFilename>|none
load account all preLoginBanner webImage <bannerFilename>|none
load account all postLoginBanner terminal <bannerFilename>|none
load account all postLoginBanner webText <bannerFilename>|none
load account all postLoginBanner webImage <bannerFilename>|none
logout
logout force sessionId <int>
set account all concurrentSessionsMax <int>|unlimited
set account all idleLogout minutes <int>|unlimited
set account all onThreeFailures lockoutMinutes <int>|none disableAccount true|false
set account all password complex enabled disabled minLen <int>
set account all password duration initialExpire enabled|disabled minDays <int> maxDays <int>|unlimited
set account all authMode telnet oldAuth|backend
set account all authMode web browserlbackend
set account password existing <string>|* new <string>
set account username <username> 2fa enabled|disabled
set account username <username> expirePassword enabled|disabled
set account username <username> lock
set account username <username> password new <string>|*
set account username <username> role <rolename>
set account username <username> unlock
show account active users <username>|all [since <lastChangeId:lastChangeNumber>] [wait]
show account allConfig [since < lastChangeId:lastChangeNumber>] [wait]
show account login banner filenames [since <lastChangeld:lastChangeNumber>] [wait]
show account login banner text webPreLogin|webPostLogin [since < lastChangeId:lastChangeNumber>]
show account list <username>|all [since <lastChangeId:lastChangeNumber>] [wait]
```

show role <rolename>|all maxAccess [since <lastChangeId:lastChangeNumber>] [wait]

# The following commands were added to support TLS communication with the server to the GUI/API

```
generate tls ca privKeyPass <string>|* country <string> state <string> locality <string> organization
<string> organizationUnit <string> email <string>
 generate tls server csr privKeyPass <string>|* fqdn <string> country <string> state <string> locality
<string> organization <string> organizationUnit <string> email <string>
 load tls ca cert fromInput *
 load tls ca cert fromFile <certsFilename>
 load tls ca privateKey privKeyPass <string>|* fromInput *
 load tls ca privateKey privKeyPass <string>|* fromFile <certsFilename>
 load tls server calntermediates fromInput none|*
 load tls server calntermediates from File < certs Filename > | none
 load tls server cert fromInput *
 load tls server cert fromFile <certsFilename>
 load tls server privateKey privKeyPass <string>|* fromInput *
 load tls server privateKey privKeyPass <string>|* fromFile <certsFilename>
 set tls server mode enabled|disabled
 set tls server fqdn <string>|fromCert
 show tls summary
 show tls pem server csr
 show tls pem server cert
 show tls pem server privKey
 show tls pem server calntermediates
 show tls pem ca cert
 show tls pem ca privKey
 show tls pem ca signedCert
 sign tls csr caPrivateKeyPass <string>|* fromInput *
 sign tls csr caPrivateKeyPass <string>|* fromFile <certsFilename>
```

# The following commands were added to support ZyPerXS/XR security device to server communications

set server security deviceSecurityKey <string> set device <deviceMac|deviceName> security enabled|disabled

#### **Deletions**

No API command deletions in this release.

For more information on API command changes introduced in the ZMP v3.0 release, please see page 17 of this document.

## 9. Server and GUI Additions, changes, and deletions

#### **Additions**

#### Server Enhancement

#### Components: File system, OS, Server based applications, and logging

**Overview:** In this version, we offer the an option to purchase a ProServer on the latest 22.04 release Ubuntu version. This allowed us to custom configure the OS to be more secure for our users. In addition, other considerations like unneeded packages and re-Partitioning of the OS file system were made. This allows a more secure experience for the user.

#### Secured ProServer MP on Ubuntu 22.04

Some of the improvements made to the ProServer 22.04 are as follows

- Partition disk (sys, db, files) The partitioning scheme has been altered to better suit the secure
   OS and operating functions of the OS
- o Removal of all unused components and applications on the server
- o Validation of wifi being disabled on the server
- o Encryption used on all trouble report using gpg2 (Available on all Platforms)
- SSL/TLS web access with X.509 certificate management and built-in certificate authority for local deployment.
- SSH Security enhancements (Available on all Platforms)

### Logging Enhancements

#### Components: rcServer logging

**Overview:** Enhancements made to the Logging of the rcServer application include a new date/time format of the messages as well as authorization level messages and alerts.

#### **Operation and Appearance:**

#### Before rcServer.log changes

Thu Apr 13 11:50:30 2023

(0x515639;0x475742;0x474c6f;0x471d7e;0x4700bc;)RcDeviceMgrBrnt::SendTelnetCmd

DEVCMD(07\_MPR01\_PC\_1(80:1f:12:4c:38:b1)): stop 801f124c38b1:HDMI:0 free

Thu Apr 13 11:50:30 2023 (0x471f05;0x4700bc;0x5986b4;0x501b21;0x4feca7;)RcEncoder::UpdateDevice --

Encoder 07\_MPR01\_PC\_1(80:1f:12:4c:38:b1), stream video, mcast 0.0.0.0, mode changed disabled >disabled

Thu Apr 13 11:50:30 2023

(0x514c4c;0x471b07;0x4700bc;0x5986b4;0x501b21;)RcDeviceMgrBrnt::SendTelnetCmd

DEVCMD(07\_MPR01\_PC\_1(80:1f:12:4c:38:b1)): start 801f124c38b1:HDMI:1

Thu Apr 13 11:50:30 2023

(0x514e1c;0x471b07;0x4700bc;0x5986b4;0x501b21;)RcDeviceMgrBrnt::SendTelnetCmd

DEVCMD(07\_MPR01\_PC\_1(80:1f:12:4c:38:b1)): stop 801f124c38b1:HDMI:1 free

#### After rcSerevr.log changes

#### **Authorization**

dt=Jun-29-23-19:12:49, user=system, sid=0, msg="EVENT for server; Login -- account=admin, sessionId=2" dt=Jun-29-23-19:20:02, user=system, sid=0, msg="EVENT for server; Logout -- account=admin, sessionId=2, reason=remoteClose"

dt=Jun-29-23-19:24:09, user=<login>, sid=0, msg="CommandLine: authenticate username admin password"

dt=|un-29-23-19:24:09, user=system, sid=0, msg="EVENT for server; Login -- account=admin, sessionId=1"

#### **Device commands**

dt=Jun-30-23-09:58:47, user=system, sid=0,

st=0x41f9d1;0x4123e6;0x411d15;0x7fdf5fba96ba;0x7fdf5ce9541d", msg="RcDeviceMgrBrnt::SendTelnetCmd DEVCMD(80:1f:12:64:3d:9f(80:1f:12:64:3d:9f)): get 801f12643d9f temperature"

dt=Jun-30-23-09:58:51, user=admin, sid=2, msg="CommandLine: join 0:1c:d5:1:11:32 0:1c:d5:1:14:2c fastSwitched"

dt=Jun-30-23-09:58:51, user=admin, sid=2, msg="Warning:(4) Decoder HDMI link not active"

dt=Jun-30-23-09:58:51, user=admin, sid=2, msg="Error:(81) Decoder has not received an EDID from the display; cannot connect"

dt=Jun-30-23-09:58:51, user=system, sid=0, msg="RcDecoder::UpdateJoinStatus -- Leaving-4a for device 0:1c:d5:1:14:2c(0:1c:d5:1:14:2c); no EDID"

dt=Jun-30-23-09:58:51, user=system, sid=0, msg="SetCommandThread -- hasVideo 1, hasAudio 0, hasUsb 0"

dt=Jun-30-23-09:58:51, user=system, sid=0, msg="RcDeviceMgrHd::SendTelnet -- DEVCMD(0:1c:d5:1:14:2c(0:1c:d5:1:14:2c)): e e\_reconnect::::v;e e\_stop\_link::v;"

#### Digitally sign ZMP update files

#### Components: Zyper Management update packages, rcServer application

**Overview:** In this version, we have available digitally signed upgrade files, these files are available moving forward from 3.0 and although cannot be used on an upgrade from a version prior to 3.0, support has been implemented.

#### **Operation and Appearance:**

The new file extension is, gpg instead of the standard non-encrypted, zyper files.

The. zyper files will still be available if needed.

The .gpg file support was placed into the GUI and the CLI upgrades function in the same way as the standard. zyper files do.

#### SFTP/FTP enhancements

#### Components: ZMP Server, ZMP GUI

**Overview:** In this version, we have added the ability to disable FTP to the server. For SFTP there is now a supplied Base SFTP user to connect to the Server.

#### **Operation and Appearance:**

#### **ZMP GUI – Server Panel**

#### **Security Tab**

Under this tab, the "FTP Mode" can be enabled or disabled.

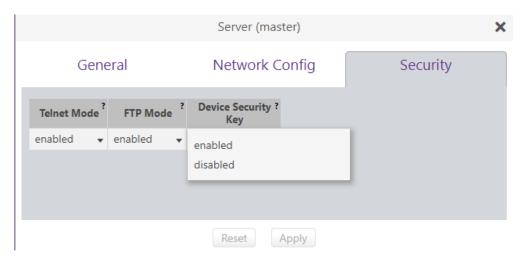

Disabled will shutdown standard FTP access to the machine

#### **ZMP GUI – Accounts Panel**

#### **Accounts Tab**

Under this tab, there is access to adjust the SFTP account and password.

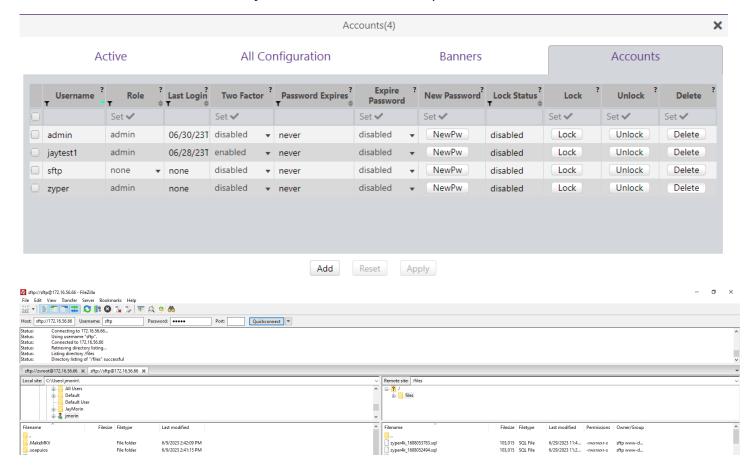

# Source and Display Grid enhancements Flash LEDs for all device types is now supported

#### Components: ZyPer Devices, rcServer application, ZMP GUI

Overview: In this version Flash LEDS is not supported for all supported devices (except ZyPerNG units).

This feature will allow the LEDS to flash for 5 to 10 seconds before returning to their regular state.

#### **Operation and Appearance:**

#### CLI

In the CLI this can be done via the use of the below command

flashLeds <deviceName|deviceMac>

#### GUI

In the GUI under the Device Grid, Config tab, there are now buttons for all devices.

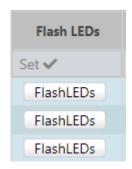

Select the Button(s) desired and then click the "Apply" button to cause the LEDs to flash.

Power Save feature is now supported from the Display Grid for ZyPerUHD and ZyPerUHD60 devices.

#### Components: ZyPerUHD, ZyPerUHD60, ZMP GUI

**Overview:** In this version, the user can now enable the power save mode for the ZyPErUHD and ZyPerUHD60 devices.

#### **Operation and Appearance:**

#### **Display Grid**

#### Config -Power Save Mode

Normally done under the CLI with the below command, the user cannot enable or disable this feature under the Display Grid Config tab.

Once this is selected under the "Power Save" column

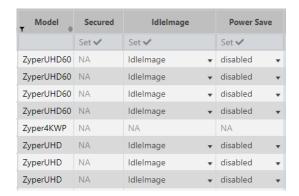

### **ZyPerXS/XR Security support**

#### Components: ZyPerXS/XR firmware 2.0.0.0, rcServer application, ZMP GUI

**Overview:** For this version of 3.0 the ability to prevent other control servers or systems from managing or seeing a ZyPerXS/XR device is available through a secure feature in the CLI or GUI

To do this the MP Server will need a security key to be stored and assigned to the supported device. In turn, the device will only talk to the server that has the same key.

#### **Operation and Appearance:**

#### CLI

In the CLI you can run the following commands to lock the device. You must retain the key in case the key is accidentally changed in order to re-enter it to see the device again. If the key is lost the ZyPerXS/XR device will need to be factory defaults via a pin reset in order to be seen. The server key must be entered first before enabling the device for this feature.

Command to set the server key

set server security deviceSecurityKey <string>

Command to set the Device to be security enabled.

set device <deviceMac|deviceName> security enabled|disabled

- Through the GUI the server panel has a "Security" tab in which the key can be set
- 2) Select the "Key" button and it will open a menu, type in any alpha-numerical key you want 8 to 64 characters in length, and select "OK"
- 3) Then click the "Apply" button to save the key

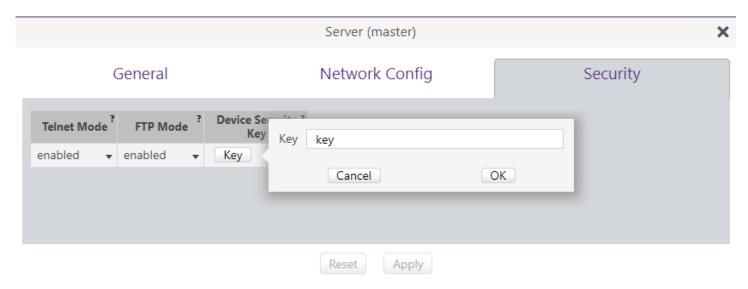

- 4) Go to the Device Grid you want to enable the devices for this feature.
- 5) Select the config tab and find the device
- 6) Select under the "Secured" column "enable" and click the "Apply" button to enable the device for this feature.

Each setting change will take about 5 to 10 seconds, the device in question may disappear for this time but will come back up to its prior state.

#### Server Panel - New tabs - General, Network Config, and Security

In 3.0, the user can use the General Server tab to change all common server settings other than the Server Interface configuration and security settings. In addition, the Redundancy configuration has been also moved out of the Server into its own Panel.

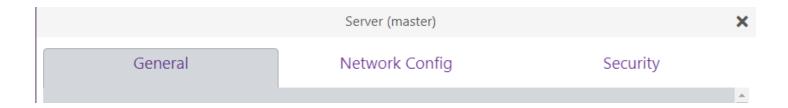

## Network Config tab

In 3.0, users will be able to configure both interfaces in the GUI under this tab in the Server Panel. The IP Mode as well as DNS settings can also be configured for both VideoPort and ManagementPort.

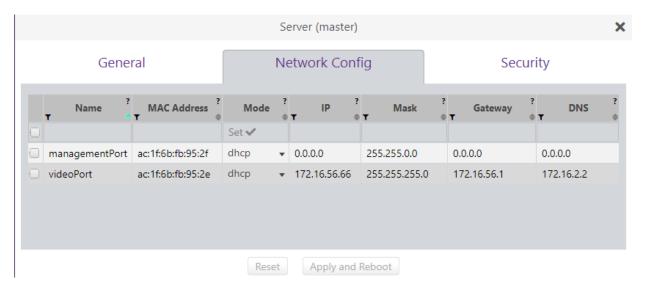

## Security tab

In 3.0, under the Security tab under the Server panel, the user can now Enable or Disable Telnet and FTP Access, as well as enter a security key for the server for ZyPerXS/XR devices.

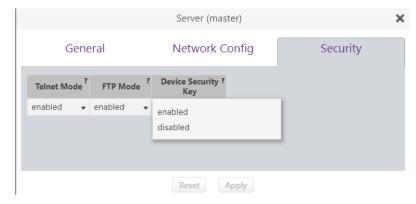

## Redundancy Panel

In 3.0, the Redundancy configuration was moved out of the Server panel to its own panel. The user is now able to enter all relevant redundancy configuration information for their system including setting the virtual IP and deleting down servers. In addition, the user will be able to switch over servers as well through this Panel.

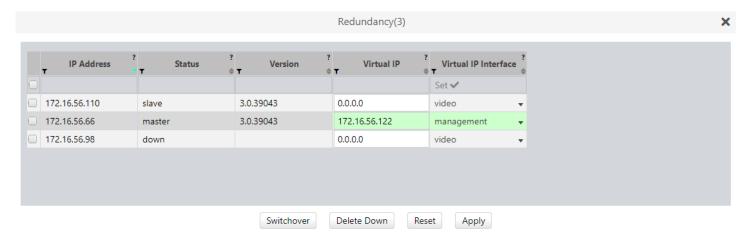

#### **TLS Panel**

In 3.0, the addition of the TLS panel will allow the user to configure TLS for Server to GUI communication. The panel consists of CA Cert and CSR tabs to create or import certificate information, CA Signed to sign a particular Cert, Server, and Chain Cert tabs to save or load certificate information. Finally, a Config tab to enable or disable TLS itself. For further information please reference the GUI Help Panel under the TLS Section 12 or reference the 3.0 ZMP User guide.

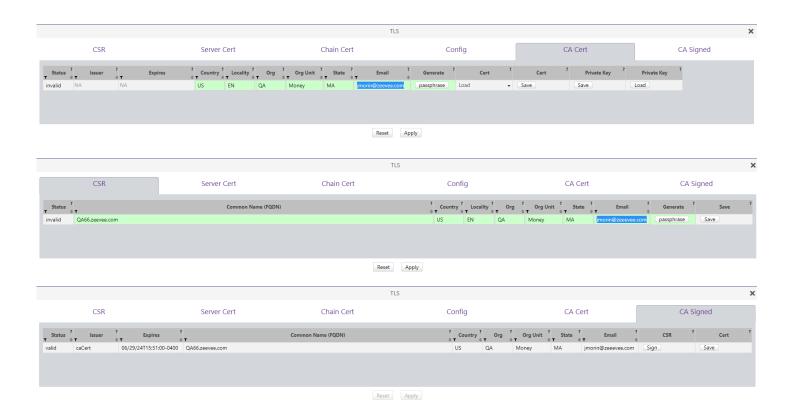

#### **ZyPer Management Platform Release Notes**

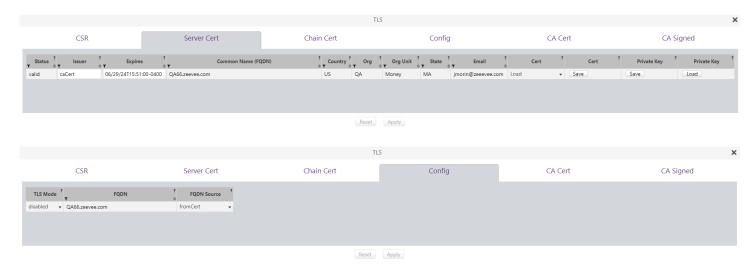

#### **Accounts Panel**

In 3.0, users can configure and manage accounts, this includes setting roles to the user accounts, setting password and access levels (through role assignments), managing account lock-out parameters, and setting specific Text and Images per login of the user under the login banner. There is also a configuration for global authorization settings under the "All Configuration" tab.

#### **Active Tab**

Settings here will allow the user to manage active accounts logged into the server. This includes a logout function to log the user out of the system. Information such as login time and last active time are available for review.

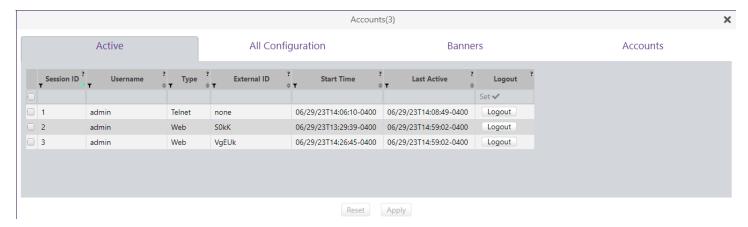

## All Configuration Tab

Under the "All Configuration" tab, the user can configure the global settings for Idle sessions, max concurrent sessions, Password complexity, Password duration, Password Failure options, and Authorization Modes for Telnet and Web.

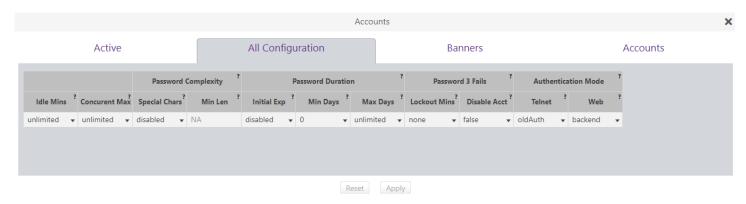

#### **Banners Tab**

In 3.0, the user can configure the banner settings that will appear in the CLI and GUI before and after proper authorization of the accounts. The Text can be displayed on both the CLI and GUI, Images for the GUI

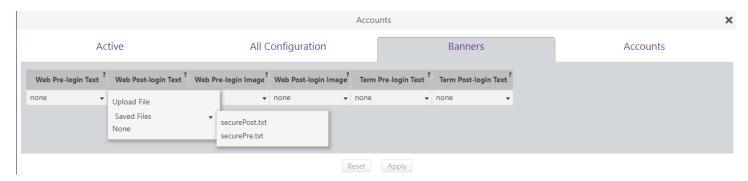

#### **Accounts Tab**

In 3.0, the accounts can be created and managed through the Account tab under the Accounts panel. The features here allow the user to create a new account, set the Two Factor Authentication, Password Expire settings, Password, and role access the user will have. There are options to set a new Password, Lock the account, unlock the account, and delete the account as well.

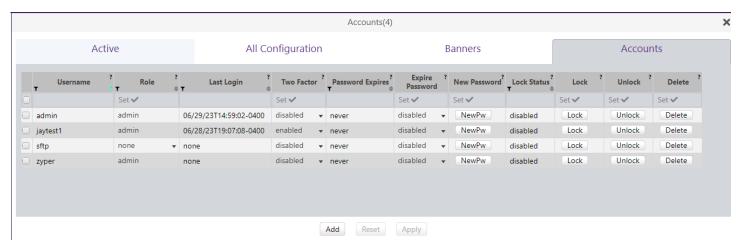

#### **Roles Panel**

Under the Roles panel, the user can create custom role access levels that can be assigned to the Accounts. This allows the user to have a particular level of access per panel of the GUI.

#### Levels are:

None – No access
View – View-only access
Join – View and Join access
Config – View, Join, and Config access
Admin – All access

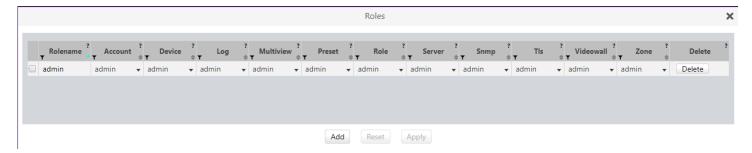

## Log Panel Apps Tab

The Apps tab contains the basic GUI logs displayed in prior versions of the GUI

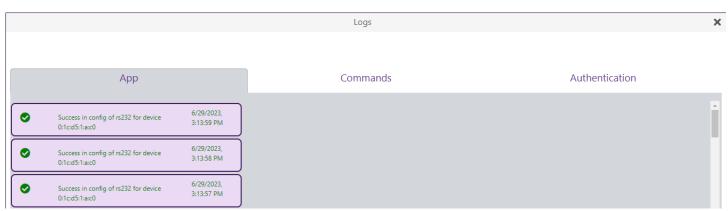

#### Commands Tab

The commands tab in the log panel contains any command that is sent to the server for configuration of Devices to Server configuration commands.

#### **ZyPer Management Platform Release Notes**

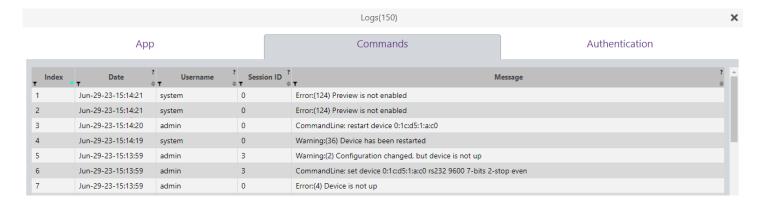

#### **Authentication Tab**

The Authentication tab under the log panel, contains any command that is sent to the server relating to authorization.

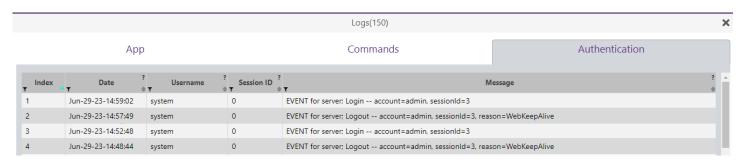

### ZyPerUHD60 Dante Encoder and Decoder Support

Components: ZyPer Management CLI, ZyPer Server, ZyPer GUI ZyPerUHD60 E1 and D1

**Overview:** Additional changes to the rcServer to support the Dante variants of the ZyPerUHD60 encoders and decoders. These changes include new product descriptions to identify the ZyPerUHD60 units that contain the Dante feature.

**Operation:** The ZyPerUHD60 are configured and paired to other devices in the GUI and through the CLI like all other supported devices. Standard commands have not been changed or altered for support of this device. The commands and format of the syntax resemble the existing ZyPerUHD devices.

**Appearance:** The Dante encoders and decoders are identical except for the Dante logo on the top front of the unit on the right-hand side as shown below.

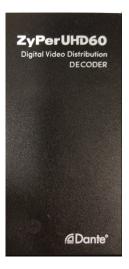

The following changes to the device output for config and status commands were made to allow the devices to be identified as Dante ZyPerUHD60 units.

device(0:1c:d5:1:14:2c);

device.gen; model=ZyperUHD60, type=decoder, virtualType=none, name=0:1c:d5:1:14:2c, state=Up, lastChangeId=9

device.gen; productCode=ZUHDDEC60<mark>A</mark>, productDescription=Copper Decoder - HDMI 2.0 Dante, pid=0x0

## 10. Upgrading and Downgrading

#### Unique update files are required for each platform

Starting with release v3.0, the ZyPer MP update file will be available in five, platform-specific versions. Please use the correct version for the hardware platform being updated.

File name examples:

- ZyPerMP NUC computer: update\_nuc\_3.0.39043.zyper
- ZyPerMP Proserver: update\_proserver\_3.0.39043.zyper
- ZyPerMP VMware: update\_vm\_3.0.39043.zyper
- ZyPerMP Simply NUC: update\_nuc2004\_3.0.39043.zyper
- ZyPerMP ProServer 22.04: update\_proserver2204\_3.0.39043.zyper

## Known issues with upgrading and downgrading

| Affected Versions                              | Issue                                                                       | Affected<br>Hardware | Workaround                                                                                            |
|------------------------------------------------|-----------------------------------------------------------------------------|----------------------|----------------------------------------------------------------------------------------------------|
| Downgrading to<br>2.2 from 2.3 GA<br>and above | There is a known issue where the video wall decoders will become unassigned | All Platforms        | Using the revert function to go back to 2.2 will avoid this issue. Use of revert is always preferred. |

**Other Notes:** Beginning in 1.7.4 there is a saved file that includes the export from the database before an update. This file can be used to restore the database to the state it was in before the upgrade. The file is called: zyper.zyperversion.sql and resides on the ZMP under the folder: /srv/ftp/files. Where "zyperversion" is the version, the system was on before the upgrade.

#### For versions prior to 1.8, please follow the below upgrade path

| Starting | Jump 1 | Jump 2 | Jump 3 | Jump 4 | Jump 5 | Jump 6 | Jump 7 |
|----------|--------|--------|--------|--------|--------|--------|--------|
| 1.1.X    | 1.3    | 1.6    | 1.7.4  | 2.1    | 2.3.1  | 2.5.3  | 3.0    |
| 1.2.X    | 1.3    | 1.6    | 1.7.4  | 2.1    | 2.3.1  | 2.5.3  | 3.0    |
| 1.3.X    | 1.6    | 1.7.4  | 2.1    | 2.3.1  | 2.5.3  | 3.0    |        |
| 1.4.X    | 1.6    | 1.7.4  | 2.1    | 2.3.1  | 2.5.3  | 3.0    |        |
| 1.5.2.X  | 1.6    | 1.7.4  | 2.1    | 2.3.1  | 2.5.3  | 3.0    |        |
| 1.6.X    | 1.7.4  | 2.1    | 2.3.1  | 2.5.3  | 3.0    |        |        |
| 1.7.4.X  | 2.1    | 2.3.1  | 2.5.3  | 3.0    |        |        |        |
| 1.8      | 2.1    | 2.3.1  | 2.5.3  | 3.0    |        |        |        |
| 2        | 2.1    | 2.3.1  | 2.5.3  | 3.0    |        |        |        |
| 2.1      | 2.3.1  | 2.5.3  | 3.0    |        |        |        |        |
| 2.1.1    | 2.3.1  | 2.5.3  | 3.0    |        |        |        |        |
| 2.2      | 2.5.1  | 2.5.3  | 3.0    |        |        |        |        |
| 2.3      | 2.5.1  | 2.5.3  | 3.0    |        |        |        |        |
| 2.3.1    | 2.5.3  | 3.0    |        |        |        |        |        |
| 2.4      | 3.0    |        |        |        |        |        |        |
| 2.5      | 3.0    |        |        |        |        |        |        |
| 2.5.1    | 3.0    |        |        |        |        |        |        |
| 2.5.2    | 3.0    |        |        |        |        |        |        |
| 2.5.3    | 3.0    |        |        |        |        |        |        |

# Upgrade and downgrade support for the following platforms of the management server

- ZMP Generation 2 and 3 NUCs (Rev C and Rev D 16.04)
- ZMP new Generation 4 NUCs (Rev E 20.04)
- VMware 16.04
- ProServer 16.04

## Interface IP type and Internet state

- Interface IP Mode: Defines how the interface acquired its IP
- Internet Access Available? Defines whether the server can reach the outside internet
- INTEL NUC Celeron ZMP (Base Installed Version is 1.7.4.33922) Generation 2 (In the prior release notes this generation 2 was labeled Pentium, this was a type-o as this generation was a Celeron processor)

| Version-prior | Interface IP | Internet Access | Result of upgrade and downgrade to and from |
|---------------|--------------|-----------------|---------------------------------------------|
| upgrade       | Mode         | Available?      | this release                                |
| 2.5.37610     | DHCP         | Yes             | Passed                                      |
| 2.5.37610     | DHCP         | No              | Passed                                      |
| 2.5.37610     | STATIC       | Yes             | Passed                                      |

| 2.5.37610   | STATIC     | No  | Passed |
|-------------|------------|-----|--------|
| 2.5.37610   | Link Local | No  | Passed |
| 2.5.1.37683 | DHCP       | Yes | Passed |
| 2.5.1.37683 | DHCP       | No  | Passed |
| 2.5.1.37683 | STATIC     | Yes | Passed |
| 2.5.1.37683 | STATIC     | No  | Passed |
| 2.5.1.37683 | Link Local | No  | Passed |
| 2.5.2.38496 | DHCP       | Yes | Passed |
| 2.5.2.38496 | DHCP       | No  | Passed |
| 2.5.2.38496 | STATIC     | Yes | Passed |
| 2.5.2.38496 | STATIC     | No  | Passed |
| 2.5.2.38496 | Link Local | No  | Passed |
| 2.5.3.38647 | DHCP       | Yes | Passed |
| 2.5.3.38647 | DHCP       | No  | Passed |
| 2.5.3.38647 | STATIC     | Yes | Passed |
| 2.5.3.38647 | STATIC     | No  | Passed |
| 2.5.3.38647 | Link Local | No  | Passed |

## • INTEL NUC Pentium ZMP (Base Installed Version is 1.7.4.33922) Generation 3

| Version-prior upgrade         Interface IP Mode         Internet Access Available?         Result of upgrade and downgrade to and from this release           2.5.37610         DHCP         Yes         Passed           2.5.37610         DHCP         No         Passed           2.5.37610         STATIC         Yes         Passed           2.5.37610         Link Local         No         Passed           2.5.1.37683         DHCP         Yes         Passed           2.5.1.37683         DHCP         No         Passed           2.5.1.37683         STATIC         Yes         Passed           2.5.1.37683         STATIC         No         Passed           2.5.1.37683         Link Local         No         Passed           2.5.2.38496         DHCP         Yes         Passed           2.5.2.38496         DHCP         Yes         Passed           2.5.2.38496         STATIC         Yes         Passed           2.5.2.38496         Link Local         No         Passed           2.5.3.38647         DHCP         Yes         Passed           2.5.3.38647         STATIC         Yes         Passed           2.5.3.38647         Link Local         No | Varaian prier | Interface ID | Internet Access | Booult of unavado and downgrade to and from |
|----------------------------------------------------------------------------------------------------|---------------|--------------|-----------------|---------------------------------------------|
| 2.5.37610       DHCP       Yes       Passed         2.5.37610       DHCP       No       Passed         2.5.37610       STATIC       Yes       Passed         2.5.37610       Link Local       No       Passed         2.5.1.37683       DHCP       Yes       Passed         2.5.1.37683       DHCP       No       Passed         2.5.1.37683       STATIC       Yes       Passed         2.5.1.37683       STATIC       No       Passed         2.5.1.37683       Link Local       No       Passed         2.5.2.38496       DHCP       Yes       Passed         2.5.2.38496       DHCP       No       Passed         2.5.2.38496       STATIC       Yes       Passed         2.5.2.38496       Link Local       No       Passed         2.5.2.38496       Link Local       No       Passed         2.5.3.38647       DHCP       Yes       Passed         2.5.3.38647       DHCP       No       Passed         2.5.3.38647       STATIC       Yes       Passed         2.5.3.38647       STATIC       No       Passed                                                                                                    |               |              |                 |                                             |
| 2.5.37610       DHCP       No       Passed         2.5.37610       STATIC       Yes       Passed         2.5.37610       Link Local       No       Passed         2.5.1.37683       DHCP       Yes       Passed         2.5.1.37683       DHCP       No       Passed         2.5.1.37683       STATIC       Yes       Passed         2.5.1.37683       STATIC       No       Passed         2.5.1.37683       Link Local       No       Passed         2.5.2.38496       DHCP       Yes       Passed         2.5.2.38496       DHCP       No       Passed         2.5.2.38496       STATIC       Yes       Passed         2.5.2.38496       Link Local       No       Passed         2.5.3.38647       DHCP       Yes       Passed         2.5.3.38647       DHCP       No       Passed         2.5.3.38647       STATIC       Yes       Passed         2.5.3.38647       STATIC       Yes       Passed         2.5.3.38647       STATIC       No       Passed                                                                                                    |               |              |                 |                                             |
| 2.5.37610         STATIC         Yes         Passed           2.5.37610         STATIC         No         Passed           2.5.37610         Link Local         No         Passed           2.5.1.37683         DHCP         Yes         Passed           2.5.1.37683         STATIC         Yes         Passed           2.5.1.37683         STATIC         No         Passed           2.5.1.37683         Link Local         No         Passed           2.5.2.38496         DHCP         Yes         Passed           2.5.2.38496         DHCP         No         Passed           2.5.2.38496         STATIC         Yes         Passed           2.5.2.38496         STATIC         No         Passed           2.5.3.38647         DHCP         Yes         Passed           2.5.3.38647         DHCP         No         Passed           2.5.3.38647         STATIC         Yes         Passed           2.5.3.38647         STATIC         Yes         Passed                                                                                                    | 2.5.37610     | DHCP         | Yes             | Passed                                      |
| 2.5.37610       STATIC       No       Passed         2.5.37610       Link Local       No       Passed         2.5.1.37683       DHCP       Yes       Passed         2.5.1.37683       STATIC       Yes       Passed         2.5.1.37683       STATIC       No       Passed         2.5.1.37683       Link Local       No       Passed         2.5.2.38496       DHCP       Yes       Passed         2.5.2.38496       DHCP       No       Passed         2.5.2.38496       STATIC       Yes       Passed         2.5.2.38496       STATIC       No       Passed         2.5.2.38496       Link Local       No       Passed         2.5.3.38647       DHCP       Yes       Passed         2.5.3.38647       DHCP       No       Passed         2.5.3.38647       STATIC       Yes       Passed         2.5.3.38647       STATIC       Yes       Passed         2.5.3.38647       STATIC       No       Passed                                                                                                    | 2.5.37610     | DHCP         | No              | Passed                                      |
| 2.5.37610       Link Local       No       Passed         2.5.1.37683       DHCP       Yes       Passed         2.5.1.37683       DHCP       No       Passed         2.5.1.37683       STATIC       No       Passed         2.5.1.37683       Link Local       No       Passed         2.5.2.38496       DHCP       Yes       Passed         2.5.2.38496       DHCP       No       Passed         2.5.2.38496       STATIC       Yes       Passed         2.5.2.38496       STATIC       No       Passed         2.5.2.38496       Link Local       No       Passed         2.5.3.38647       DHCP       Yes       Passed         2.5.3.38647       DHCP       No       Passed         2.5.3.38647       STATIC       Yes       Passed         2.5.3.38647       STATIC       Yes       Passed                                                                                                    | 2.5.37610     | STATIC       | Yes             | Passed                                      |
| 2.5.1.37683       DHCP       Yes       Passed         2.5.1.37683       DHCP       No       Passed         2.5.1.37683       STATIC       Yes       Passed         2.5.1.37683       Link Local       No       Passed         2.5.2.38496       DHCP       Yes       Passed         2.5.2.38496       DHCP       No       Passed         2.5.2.38496       STATIC       Yes       Passed         2.5.2.38496       STATIC       No       Passed         2.5.2.38496       Link Local       No       Passed         2.5.3.38647       DHCP       Yes       Passed         2.5.3.38647       DHCP       No       Passed         2.5.3.38647       STATIC       Yes       Passed         2.5.3.38647       STATIC       No       Passed                                                                                                    | 2.5.37610     | STATIC       | No              | Passed                                      |
| 2.5.1.37683       DHCP       No       Passed         2.5.1.37683       STATIC       No       Passed         2.5.1.37683       Link Local       No       Passed         2.5.2.38496       DHCP       Yes       Passed         2.5.2.38496       DHCP       No       Passed         2.5.2.38496       STATIC       Yes       Passed         2.5.2.38496       STATIC       No       Passed         2.5.2.38496       Link Local       No       Passed         2.5.3.38647       DHCP       Yes       Passed         2.5.3.38647       DHCP       No       Passed         2.5.3.38647       STATIC       Yes       Passed         2.5.3.38647       STATIC       No       Passed                                                                                                    | 2.5.37610     | Link Local   | No              | Passed                                      |
| 2.5.1.37683       STATIC       Yes       Passed         2.5.1.37683       Link Local       No       Passed         2.5.2.38496       DHCP       Yes       Passed         2.5.2.38496       DHCP       No       Passed         2.5.2.38496       STATIC       Yes       Passed         2.5.2.38496       STATIC       No       Passed         2.5.2.38496       Link Local       No       Passed         2.5.3.38647       DHCP       Yes       Passed         2.5.3.38647       DHCP       No       Passed         2.5.3.38647       STATIC       Yes       Passed         2.5.3.38647       STATIC       No       Passed                                                                                                    | 2.5.1.37683   | DHCP         | Yes             | Passed                                      |
| 2.5.1.37683       STATIC       No       Passed         2.5.1.37683       Link Local       No       Passed         2.5.2.38496       DHCP       Yes       Passed         2.5.2.38496       DHCP       No       Passed         2.5.2.38496       STATIC       Yes       Passed         2.5.2.38496       Link Local       No       Passed         2.5.3.38647       DHCP       Yes       Passed         2.5.3.38647       DHCP       No       Passed         2.5.3.38647       STATIC       Yes       Passed         2.5.3.38647       STATIC       No       Passed                                                                                                    | 2.5.1.37683   | DHCP         | No              | Passed                                      |
| 2.5.1.37683       Link Local       No       Passed         2.5.2.38496       DHCP       Yes       Passed         2.5.2.38496       STATIC       Yes       Passed         2.5.2.38496       STATIC       No       Passed         2.5.2.38496       Link Local       No       Passed         2.5.3.38647       DHCP       Yes       Passed         2.5.3.38647       DHCP       No       Passed         2.5.3.38647       STATIC       Yes       Passed         2.5.3.38647       STATIC       No       Passed                                                                                                    | 2.5.1.37683   | STATIC       | Yes             | Passed                                      |
| 2.5.2.38496       DHCP       Yes       Passed         2.5.2.38496       DHCP       No       Passed         2.5.2.38496       STATIC       Yes       Passed         2.5.2.38496       Link Local       No       Passed         2.5.3.38647       DHCP       Yes       Passed         2.5.3.38647       DHCP       No       Passed         2.5.3.38647       STATIC       Yes       Passed         2.5.3.38647       STATIC       No       Passed                                                                                                    | 2.5.1.37683   | STATIC       | No              | Passed                                      |
| 2.5.2.38496       DHCP       No       Passed         2.5.2.38496       STATIC       Yes       Passed         2.5.2.38496       STATIC       No       Passed         2.5.2.38496       Link Local       No       Passed         2.5.3.38647       DHCP       Yes       Passed         2.5.3.38647       DHCP       No       Passed         2.5.3.38647       STATIC       Yes       Passed         2.5.3.38647       STATIC       No       Passed                                                                                                    | 2.5.1.37683   | Link Local   | No              | Passed                                      |
| 2.5.2.38496       STATIC       Yes       Passed         2.5.2.38496       STATIC       No       Passed         2.5.2.38496       Link Local       No       Passed         2.5.3.38647       DHCP       Yes       Passed         2.5.3.38647       DHCP       No       Passed         2.5.3.38647       STATIC       Yes       Passed         2.5.3.38647       STATIC       No       Passed                                                                                                    | 2.5.2.38496   | DHCP         | Yes             | Passed                                      |
| 2.5.2.38496       STATIC       No       Passed         2.5.2.38496       Link Local       No       Passed         2.5.3.38647       DHCP       Yes       Passed         2.5.3.38647       DHCP       No       Passed         2.5.3.38647       STATIC       Yes       Passed         2.5.3.38647       STATIC       No       Passed                                                                                                    | 2.5.2.38496   | DHCP         | No              | Passed                                      |
| 2.5.2.38496       Link Local       No       Passed         2.5.3.38647       DHCP       Yes       Passed         2.5.3.38647       DHCP       No       Passed         2.5.3.38647       STATIC       Yes       Passed         2.5.3.38647       STATIC       No       Passed                                                                                                    | 2.5.2.38496   | STATIC       | Yes             | Passed                                      |
| 2.5.3.38647         DHCP         Yes         Passed           2.5.3.38647         DHCP         No         Passed           2.5.3.38647         STATIC         Yes         Passed           2.5.3.38647         STATIC         No         Passed                                                                                                    | 2.5.2.38496   | STATIC       | No              | Passed                                      |
| 2.5.3.38647         DHCP         No         Passed           2.5.3.38647         STATIC         Yes         Passed           2.5.3.38647         STATIC         No         Passed                                                                                                    | 2.5.2.38496   | Link Local   | No              | Passed                                      |
| 2.5.3.38647         STATIC         Yes         Passed           2.5.3.38647         STATIC         No         Passed                                                                                                    | 2.5.3.38647   | DHCP         | Yes             | Passed                                      |
| <b>2.5.3.38647</b> STATIC No Passed                                                                                                    | 2.5.3.38647   | DHCP         | No              | Passed                                      |
|                                                                                                    | 2.5.3.38647   | STATIC       | Yes             | Passed                                      |
| 2.5.3.38647 Link Local No Passed                                                                                                    | 2.5.3.38647   | STATIC       | No              | Passed                                      |
|                                                                                                    | 2.5.3.38647   | Link Local   | No              | Passed                                      |

• SIMPLY NUC Celeron ZMP (Base Installed Version is 2.4.37311) Generation 4

|               | 1 . 4 . 15   |                 |                                             |
|---------------|--------------|-----------------|---------------------------------------------|
| Version-prior | Interface IP | Internet Access | Result of upgrade and downgrade to and from |
| upgrade       | Mode         | Available?      | this release                                |
| 2.5.37610     | DHCP         | Yes             | Passed                                      |
| 2.5.37610     | DHCP         | No              | Passed                                      |
| 2.5.37610     | STATIC       | Yes             | Passed                                      |
| 2.5.37610     | STATIC       | No              | Passed                                      |
| 2.5.37610     | Link Local   | No              | Passed                                      |
| 2.5.1.37683   | DHCP         | Yes             | Passed                                      |
| 2.5.1.37683   | DHCP         | No              | Passed                                      |
| 2.5.1.37683   | STATIC       | Yes             | Passed                                      |
| 2.5.1.37683   | STATIC       | No              | Passed                                      |
| 2.5.1.37683   | Link Local   | No              | Passed                                      |
| 2.5.2.38496   | DHCP         | Yes             | Passed                                      |
| 2.5.2.38496   | DHCP         | No              | Passed                                      |
| 2.5.2.38496   | STATIC       | Yes             | Passed                                      |
| 2.5.2.38496   | STATIC       | No              | Passed                                      |
| 2.5.2.38496   | Link Local   | No              | Passed                                      |
| 2.5.3.38647   | DHCP         | Yes             | Passed                                      |
| 2.5.3.38647   | DHCP         | No              | Passed                                      |
| 2.5.3.38647   | STATIC       | Yes             | Passed                                      |
| 2.5.3.38647   | STATIC       | No              | Passed                                      |
| 2.5.3.38647   | Link Local   | No              | Passed                                      |

• ProServer (Base Installed Version is 1.8.34703)

| Version-prior | Interface IP | Internet Access | Result of upgrade and downgrade to and from |
|---------------|--------------|-----------------|---------------------------------------------|
| upgrade       | Mode         | available?      | this release                                |
| 2.5.37610     | DHCP         | Yes             | Passed                                      |
| 2.5.37610     | DHCP         | No              | Passed                                      |
| 2.5.37610     | STATIC       | Yes             | Passed                                      |
| 2.5.37610     | STATIC       | No              | Passed                                      |
| 2.5.37610     | Link Local   | No              | Passed                                      |
| 2.5.1.37683   | DHCP         | Yes             | Passed                                      |
| 2.5.1.37683   | DHCP         | No              | Passed                                      |
| 2.5.1.37683   | STATIC       | Yes             | Passed                                      |
| 2.5.1.37683   | STATIC       | No              | Passed                                      |
| 2.5.1.37683   | Link Local   | No              | Passed                                      |
| 2.5.2.38496   | DHCP         | Yes             | Passed                                      |
| 2.5.2.38496   | DHCP         | No              | Passed                                      |
| 2.5.2.38496   | STATIC       | Yes             | Passed                                      |
| 2.5.2.38496   | STATIC       | No              | Passed                                      |
| 2.5.2.38496   | Link Local   | No              | Passed                                      |
| 2.5.3.38647   | DHCP         | Yes             | Passed                                      |
| 2.5.3.38647   | DHCP         | No              | Passed                                      |
| 2.5.3.38647   | STATIC       | Yes             | Passed                                      |
| 2.5.3.38647   | STATIC       | No              | Passed                                      |
| 2.5.3.38647   | Link Local   | No              | Passed                                      |

• VMWare ESXI Rev2 for 16.04 – (2.2 Initial Release)

## ZyPer Management Platform Release Notes

| Version-prior<br>upgrade | Interface IP<br>Mode | Internet Access available? | Result of upgrade and downgrade to and from this release |
|--------------------------|----------------------|----------------------------|----------------------------------------------------------|
| 2.5.37610                | DHCP                 | Yes                        | Passed                                                   |
| 2.5.37610                | STATIC               | Yes                        | Passed                                                   |
| 2.5.1.37683              | DHCP                 | Yes                        | Passed                                                   |
| 2.5.1.37683              | STATIC               | Yes                        | Passed                                                   |
| 2.5.2.38496              | DHCP                 | Yes                        | Passed                                                   |
| 2.5.2.38496              | STATIC               | Yes                        | Passed                                                   |
| 2.5.3.38647              | DHCP                 | Yes                        | Passed                                                   |
| 2.5.3.38647              | STATIC               | Yes                        | Passed                                                   |

## Appendix A New CamelCase Replaces Hyphenated Formatting (Introduced in ZMP v2.2 release)

#### Overview

A major effort has been made in 2.2 to make the API more consistent, both input commands and resulting output.

Backward compatibility was a critical goal of this effort whenever possible. There are two main mechanisms implemented to assist with backward compatibility:

- Deprecated commands: they will continue to work in 2.2 but will not be included in help or autocomplete.
- CamelCase or hyphenated commands: all commands can be entered either as camelCase or hyphenated. Only camelCase commands are in help and auto-complete.

The result is that all but a very few commands (e.g. *load encoderEdid* and audio-related parameters) from 2.1 will work in 2.2. However, there is some API output that has changed. While this is minimal, it may require some changes to third-party applications processing the output.

## CamelCase Commands – 100% Backward Compatible

Commands in 2.1 are mostly hyphenated. A major change in 2.2 is to "default" all command tokens to camelCase. However, all commands changed to camelCase are 100% backwardly compatible:

- API Help will show only the camelCase command syntax
- API autocompletion will only complete camelCase syntax
- But: API input will still accept the hyphenated commands as defined in 2.1

For example, the following versions of the same command are accepted in 2.2: set decoder dec1 display-size auto set decoder dec1 displaySize auto

## CamelCase Show Output

Most of the output in 2.1 is already camelCase. However, to make the interface as consistent as possible, there are a few tokens that changed to camelCase in 2.2. In most cases, they are fairly obscure outputs but may require changes in third-party applications.

For more information on the updated CamelCase formatting, please reference the latest version of the **ZyPer Management Platform User Guide** found on our website's documentation page.

https://www.zeevee.com/documentation/